معرفی طرح جایگزینی **code QR** به جای برچسب های امنیتی هولوگرام

سامانه یکپارچه گواهی مبدا

**مدیریت فناوری اطالعات و ارتباطات اتاق بازرگانی، صنایع، معادن و کشاورزی ایران**

**دیماه 1401 – نسخه اول**

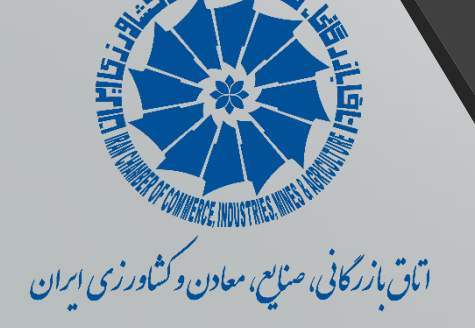

سرفصل های ارائه

- QR code تعریف•
	- معرفی طرح
- مزایای استفاده از code QR
- نحوه تخصیص code QR به پرونده های گواهی مبدا در سامانه یکپارچه گواهی مبدا اتاق ایران
	- جانمایی درج)چاپ( code QR برروی فرم های چاپ شده گواهی مبدا
		- نحوه استعالم گواهی مبدا براساس code QR

### QR code تعریف

کد Response Quick( کد پاسخ سریع(، یک نوع بارکد دو بعدی است که می تواند با استفاده از گوشی های هوشمند و دستگاه های اختصاصی خواندن کد QR، خوانده شود که به طور مستقیم به متن، ایمیل، وب سایت، شماره تلفن و... لینک می شود.

حتی ممکن است با اسکن یک کد QR به سایت مربوطه متصل شوید.

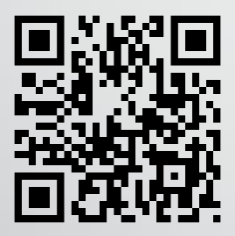

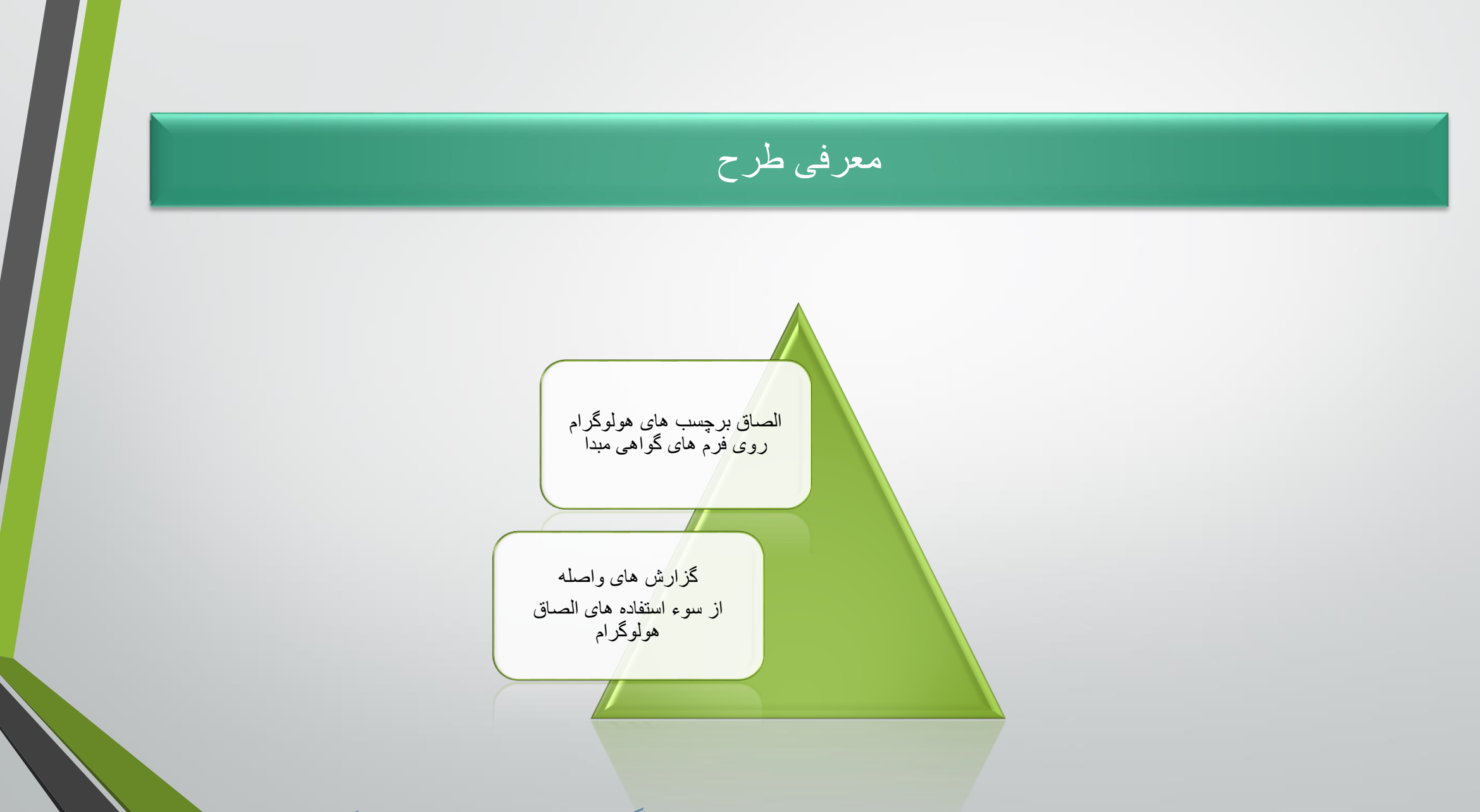

### مز ایای استفاده از OR code

- صرفه جویی در هزینه های چاپ و ارسال هولوگرام ها به شعب اتاق ایران
- چاپ کد امنیتی Code-QR برروی تمام صفحات گواهی مبدا و عدم وابستگی به محدودیت تعداد برچسب های هولوگرام برای گواهی مبداهایی که بیش از یک صفحه هستند.
- نمایش صفحه اعتبارسنجی گواهی مبدا صادر شده با اسکن Code-QR( برروی تلفن همراه( بدون وابستگی به صفحات وب
- پیشگیری از امکان جعل و سوء استفاده از برچسب های هولوگرام )گزارش شده از سوی برخی شعب مرزی ایران)
	- تسهیل مدیریت تخصیص دسترسی استفاده از کدهای امنیتی برای هر اتاق

نحوه تخصیص code QR به پرونده های گواهی مبدا در سامانه یکپارچه گواهی مبدا اتاق ایران

پس از تفویض دسترسی امکان چاپ code QR به اتاق مربوطه:

در مرحله "تعیین مشخصات چاپ" کارتابل اتاق، پس از تایید مشخصات اولیه)تاریخ صدور و ...( و در سربرگ تایید چاپ، کد QR تولید شده و در فول ویو گواهی مبدا قابل مشاهده است.

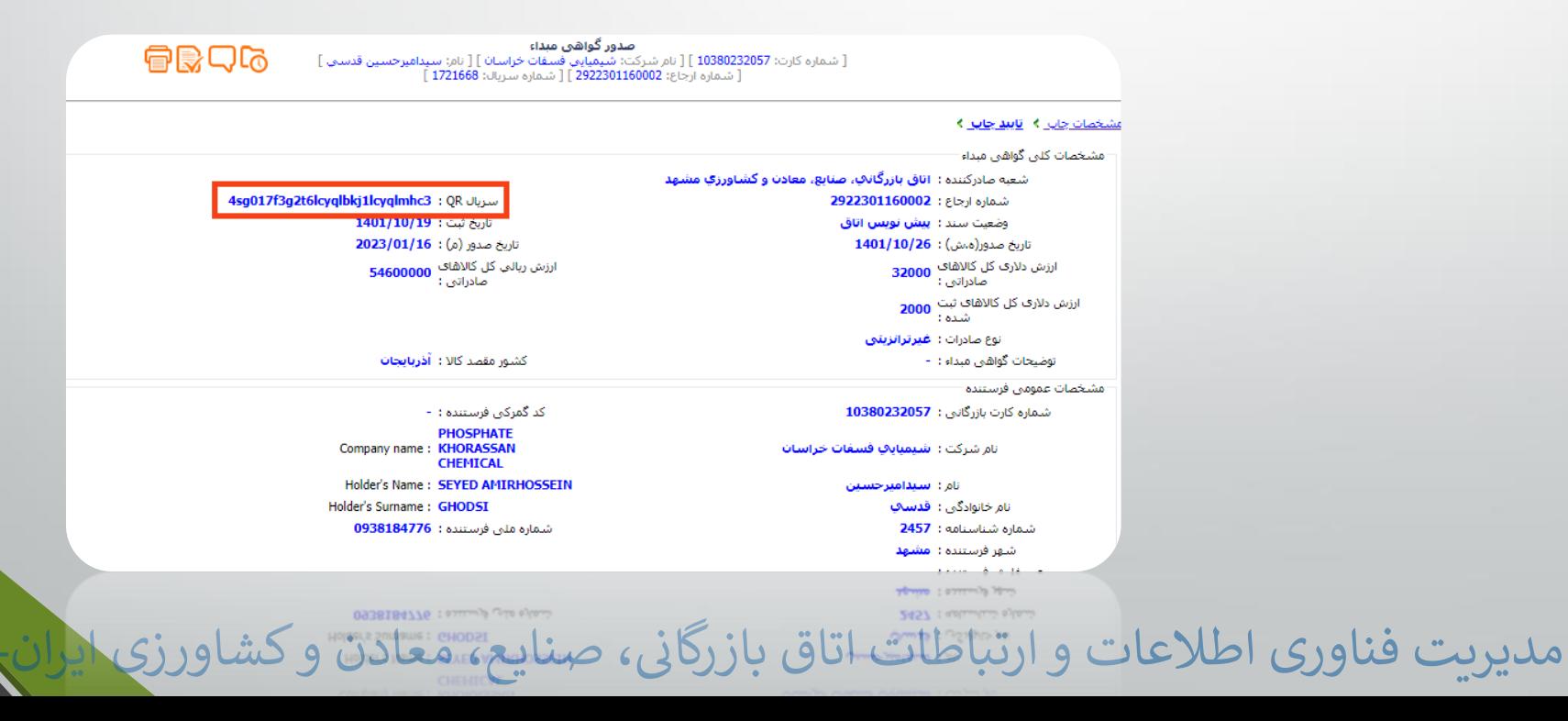

### راهنمای ایجاد code QR پس از تایید مشخصات چاپ

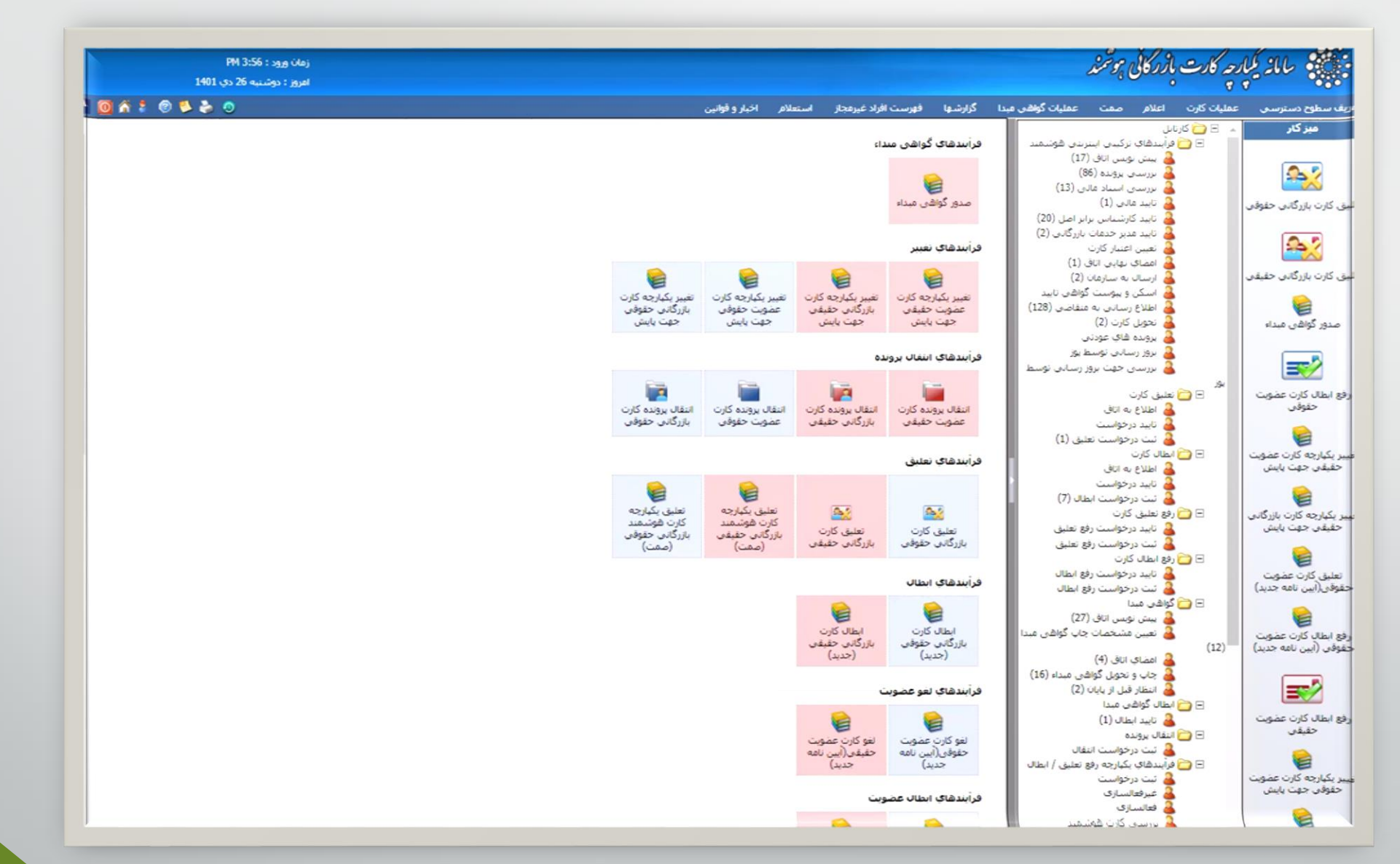

- کدهای QR اختصاص یافته به هر گواهی مبدا، بین 30 تا 32 رقم و منحصر بفرد بوده و امکان صدور کد تکراری وجود نخواهد داشت.
- بنابراین در فرآیندهای تغییر)که منجر به چاپ مجدد گواهی مبدا شوند( و المثنی، کد QR جدید تولید شده و با کد QR صادر شده در فرآیند صدور، مغایرت خواهد داشت.
	- با لغو دسترسی هولوگرام، شما دیگر نیازی به درج شماره سلایر هولوگرام در سامانه نخواهید داشت.
- نوع کدهای QR تولید شده، برای تمامی انواع فرم های گواهی مبدا یکسان بوده و با تغییر نوع گواهی مبدا، فرمت آن تغییری نخواهد داشت.

# جانمایی درج)چاپ( code QR برروی فرم های چاپ شده گواهی مبدا

- کدهای QR چاپ شده برروی انواع فرم های گواهی مبدا صادره از سامانه الکترونیکی اتاق ایران، برای هر فرم جانمایی مشخصی دارد که تصویر آن ها در زیر آمده است (جانمایی کیوآرکد در فرم های پیش نمایش چاپ نیز آمده است).
	- کد 32 رقمی QR نیز زیر بارکد آن درج می شود.)در گواهی مبدا شش برگی، مقابل آن درج می شود(.

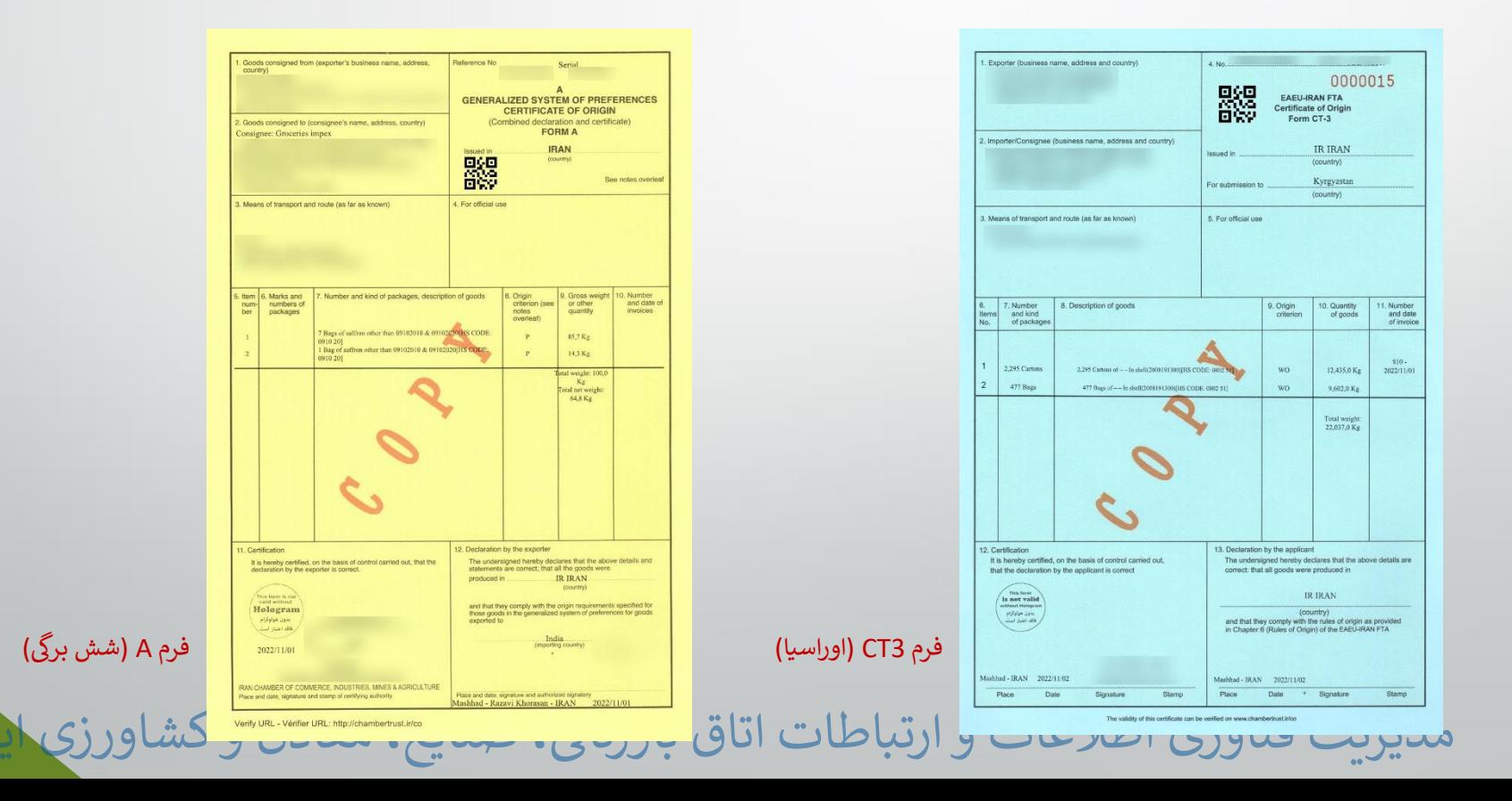

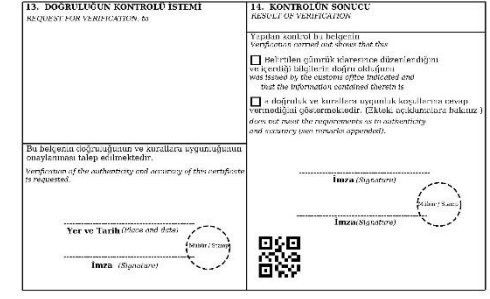

#### **NOTLAR**

I. Sertifikalar, sillameler veya birbiri üzerine yazılmış kelineder littiva etlemez. Değişiklikler doğru olmayan<br>kayrıların üzerinin çıxilmek ve çerekli difizeltireler eklenmek suretiyle yapılır. 1897'e bir değişifik, sert

2. Sertifikaya kaydedilen maddeler arasında boşluk bırakılmamalı ve ber bir madde online bir arra numara<br>konulatılıdır: Son ataddenin hemen altına yatay bir çizgi çəkilməlidir. Kullanılmayan yerler, sonradan bir 3. Eşyalar, ticari faaliyetlere uygun olarak ve teşkis edilmelerini sağlayacak yeterli ayrıntılarla

#### **NOTES**

1. Certificate must not contain ensures or words written over one another. Any olterations roust be made by deleting the<br>incurrent particulars and safting any necessary corrections. Any such alternan must be intendled by t

2. No species must be left between the items entered on the certificate and each liere must procede by an item worder; A<br>borisontal the must be drawn invandately below the last item. Any usused apace must be struck through

3. Guids must be described in accordance with commencial proctice and with sufficient detail to enable them to be

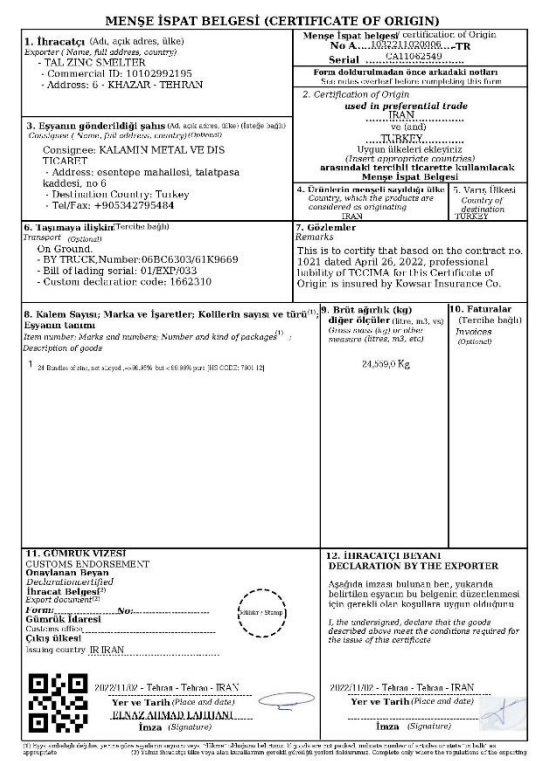

فرم تعرفه ترجیحی کشور ترکیه (صفحه اول)

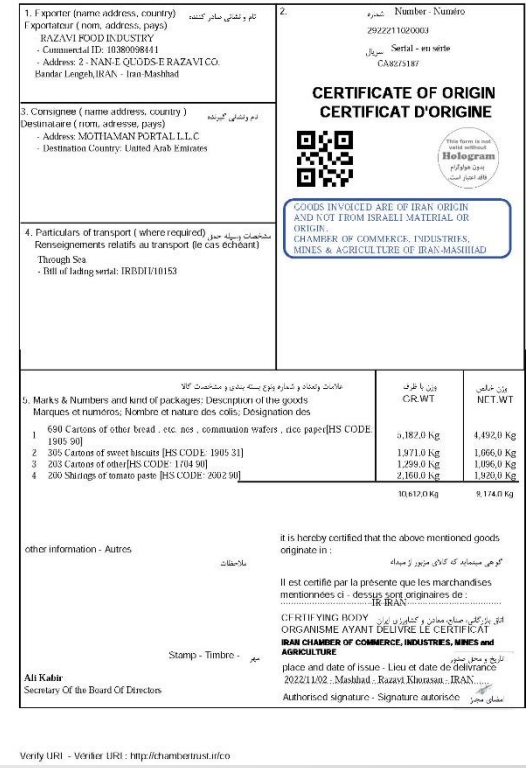

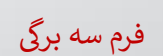

فرم تعرفه ترجییح کشور ترکیه )صفحه دوم(

## نحوه استعالم گواهی مبدا براساس code QR

مدیریت کے کی اطلاعات و ارتباطات اتاق بازرگانی، صنایع، معاد

**روش اول(** اسکن کد QR با استفاده از نرم افزارهای کدخوان

کافیست با استفاده از Scanner QR های موجود برروی تلفن های همراه هوشمند

و یا نصب یک نرم افزار code QR خوان از گوگل پلی، بازار و یا اپ استور؛

کد QR موجود برروی فرم گواهی مبدا را اسکن نموده و محتوای زیر قابل نمایش خواهد بود.

با کلیک برروی لینک ارائه شده در تصویر شماره 2، به صفحه استعلام گواهی مبدا هدایت می شوید.

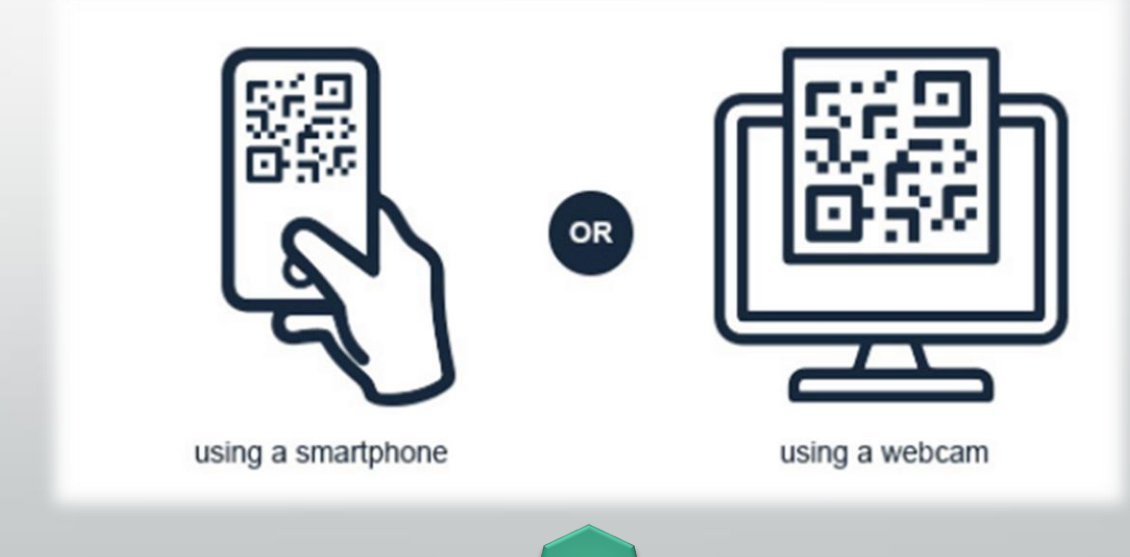

Reference Number: Or Number:

Issue Date: 1401/08/14 Certifying Organization: Tehran Chamber of Commerce, Industries, Mines & Agriculture Holder's ID Number: Certificate of Origin Verification Link: http://localhost:

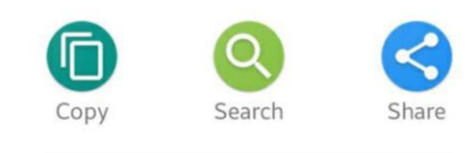

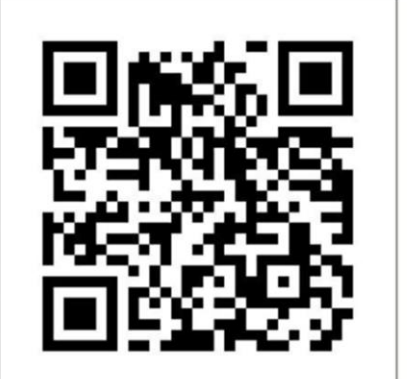

### **روش دوم(** وارد نمودن شماره ارجاع و شماره کد QR در صفحه استعالم گواهی مبدا به نشانی : [co/ir.chambertrust.www](http://www.chambertrust.ir/co)

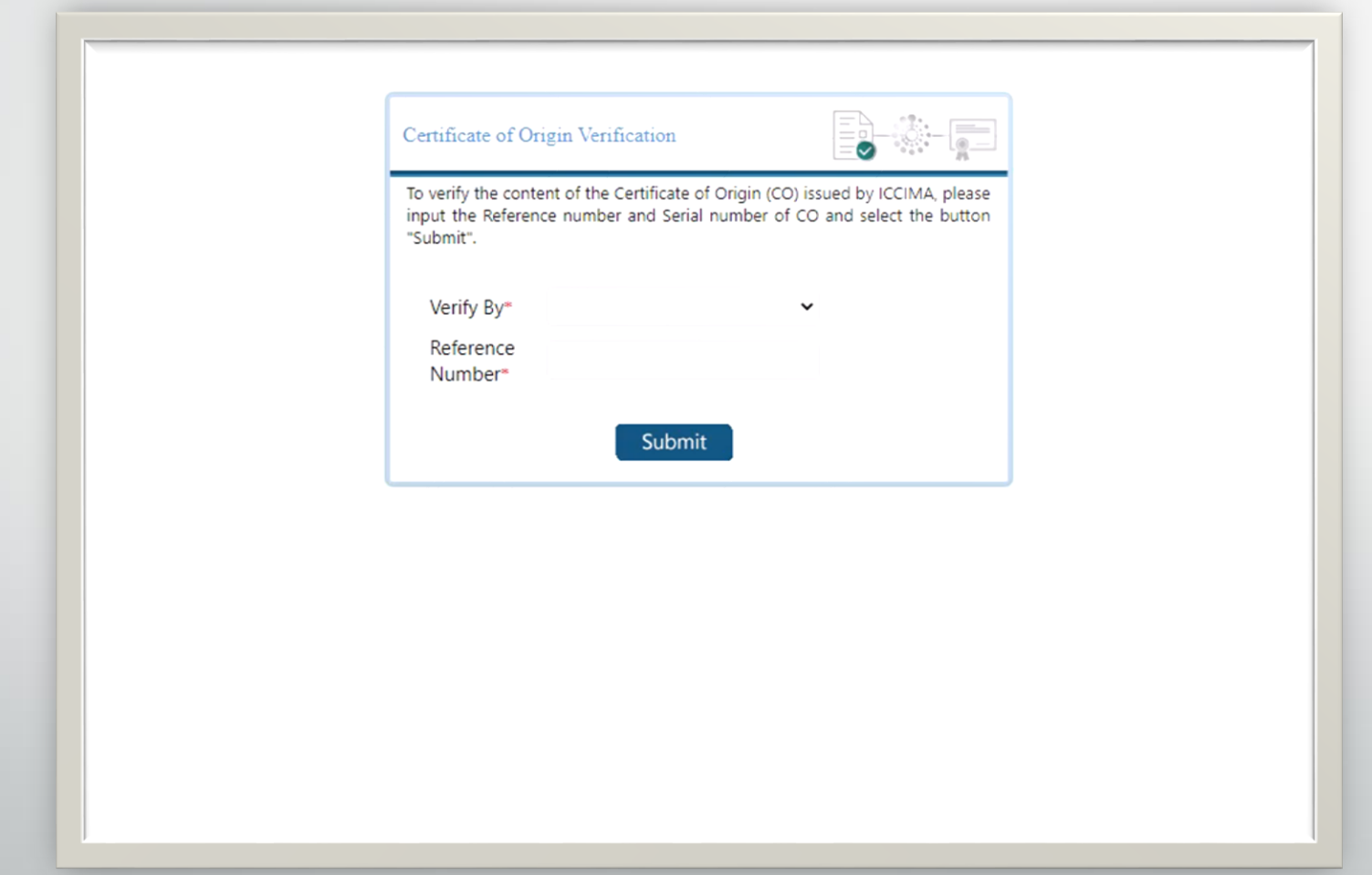

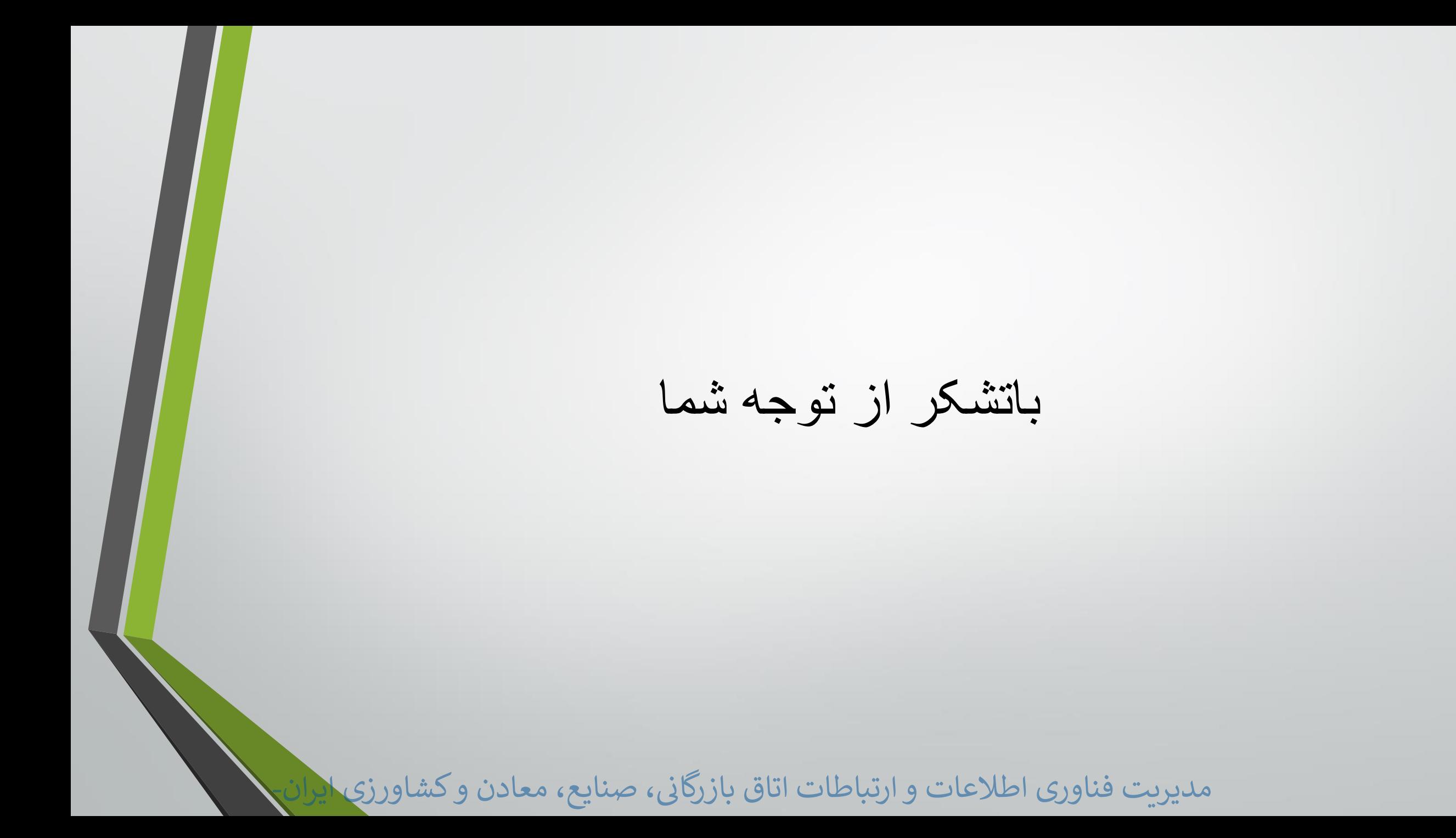